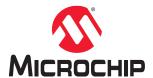

# **OLED1 Xplained Pro**

# **OLED1 Xplained Pro User's Guide**

# **Preface**

Microchip OLED1 Xplained Pro is an extension board to the Microchip Xplained Pro evaluation platform. The board enables the user to experiment with user interface applications with buttons, LEDs, and a display.

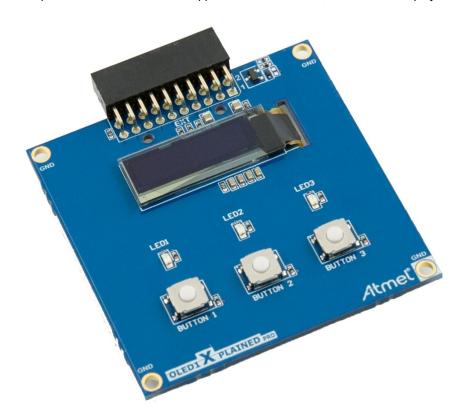

# **Table of Contents**

| Pre                                       | face                                       |                                         | 1  |  |
|-------------------------------------------|--------------------------------------------|-----------------------------------------|----|--|
| 1.                                        | Introd                                     | Introduction                            |    |  |
|                                           | 1.1.                                       | Features                                | 3  |  |
|                                           | 1.2.                                       | Kit Overview                            | 3  |  |
| 2.                                        | Getti                                      | ng Started                              | 4  |  |
|                                           | 2.1.                                       | Xplained Pro Quick Start                | 4  |  |
|                                           | 2.2.                                       | Design Documentation and Relevant Links | 4  |  |
| 3.                                        | Xplai                                      | ned Pro                                 | 5  |  |
|                                           | 3.1.                                       | Hardware Identification System          | 5  |  |
|                                           | 3.2.                                       | Xplained Pro Headers and Connectors     | 5  |  |
| 4.                                        | Hard                                       | ware User Guide                         | 7  |  |
|                                           | 4.1.                                       | Electrical Characteristics              | 7  |  |
|                                           | 4.2.                                       | Headers and Connectors                  | 7  |  |
|                                           | 4.3.                                       | Peripherals                             | 8  |  |
| 5.                                        | Hardware Revision History and Known Issues |                                         |    |  |
|                                           | 5.1.                                       | Identifying Product ID and Revision     | 10 |  |
|                                           | 5.2.                                       | Revision 3                              | 10 |  |
| 6.                                        | Docu                                       | ment Revision History                   | 11 |  |
| The                                       | Micro                                      | ochip Website                           | 12 |  |
| Pro                                       | duct C                                     | Change Notification Service             | 12 |  |
| Cu                                        | stomer                                     | Support                                 | 12 |  |
| Microchip Devices Code Protection Feature |                                            |                                         |    |  |
| Leç                                       | jal Not                                    | ice                                     | 12 |  |
| Tra                                       | demar                                      | ks                                      | 13 |  |
| Qu                                        | ality M                                    | anagement System                        | 13 |  |
| Wo                                        | rldwide                                    | e Sales and Service                     | 14 |  |

# 1. Introduction

### 1.1 Features

- UG-2832HSWEG04 Monochrome OLED Display
  - 128 x 32 Pixels
  - Controlled By 4-wire SPI Interface, Up To 100 MHz
- · Three LEDs
- · Three Mechanical Push Buttons
- · Xplained Pro Hardware Identification System

## 1.2 Kit Overview

OLED1 Xplained Pro is a basic extension board for the Xplained Pro platform with three LEDs, three push buttons, and an OLED display. The OLED display is controlled via a SPI interface up to 100 MHz. OLED1 Xplained Pro connects to any Xplained Pro standard extension header on any Xplained Pro MCU board.

Figure 1-1. OLED1 Xplained Pro Top Overview

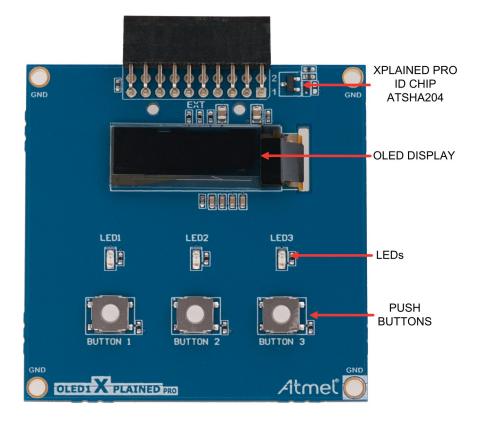

# 2. Getting Started

# 2.1 Xplained Pro Quick Start

Steps to start exploring the Xplained Pro platform:

- Download and install Atmel Studio/MPLAB® X.
- 2. Launch Atmel Studio/MPLAB® X.

When the Xplained Pro MCU kit is connected to the computer for the first time, the operating system installs the driver software automatically. This driver supports 32-bit and 64-bit versions of Microsoft® Windows® XP, Windows Vista®, Windows 7, Windows 8, Windows 10, and Windows Server 2012.

When the Xplained Pro MCU board is powered, the power LED (green) glows, and Atmel Studio/MPLAB® X automatically detects the specific Xplained Pro MCU and extension board(s) that are connected. The landing page of the kit in the Atmel Studio has an option to launch the Atmel Software Framework (ASF) and the Atmel START example application codes for the kit. The target device is programmed and debugged by the on-board embedded debugger and, therefore, no external programmer or debugger tool is required.

## 2.2 Design Documentation and Relevant Links

The following list contains links to the most relevant documents and software for OLED1 Xplained Pro:

- Xplained Products Xplained Evaluation Kits are a series of easy-to-use evaluation kits for Microchip microcontrollers and other Microchip products.
  - Xplained Nano used for low pin count devices and provides a minimalistic solution with access to all I/O pins of the target microcontroller.
  - Xplained Mini used for medium pin count devices and adds Arduino Uno compatible header footprint and a prototyping area.
  - Xplained Pro used for medium-to-high pin count devices that feature advanced debugging and standardized extensions for peripheral functions.

**Note:** All the above kits have on-board programmers/debuggers, which creates a set of low-cost boards for evaluation and demonstration of features and capabilities of different Microchip products.

- Atmel Studio Free IDE for the development of C/C++ and assembler code for microcontrollers.
- **Data Visualizer** Data Visualizer is a program used for processing and visualizing data. The Data Visualizer can receive data from various sources such as serial ports and on-board debugger's Data Gateway Interface as found on Curiosity Nano and Xplained Pro boards.
- · Hardware Users Guide in PDF format PDF version of this User Guide.
- Design Documentation Package containing CAD source, schematics, BOM, assembly drawings, 3D plots, layer plots, etc.
- OLED1 Xplained Pro on Microchip web page Microchip website link.

#### 3. **Xplained Pro**

Xplained Pro is an evaluation platform containing a series of microcontroller boards (evaluation kits) and extension boards. Atmel Studio/MPLAB® X is used to program and debug the microcontrollers on these boards. Atmel Studio includes Advanced Software Framework (ASF) and Atmel START, which has drivers and demo code, and Data Visualizer, which supports data streaming and advanced debugging. Xplained Pro evaluation kits can be connected to a wide range of Xplained Pro extension boards through standardized headers and connectors. Xplained Pro extension boards have identification (ID) chips to uniquely identify which boards are connected to the Xplained Pro evaluation kits.

#### 3.1 Hardware Identification System

All Xplained Pro extension boards come with an identification chip (ATSHA204A CryptoAuthentication <sup>™</sup> chip) to uniquely identify the boards that are connected to the Xplained Pro Evaluation Kit. This chip contains information that identifies the extension with its name and some extra data. When an Xplained Pro extension is connected to an Xplained Pro Evaluation Kit, the information is read and sent to the Atmel Studio/MPLAB® X. The following table shows the data fields stored in the ID chip with example content.

Table 3-1. Xplained Pro ID Chip Content

| Data Field            | Data Type    | Example Content               |
|-----------------------|--------------|-------------------------------|
| Manufacturer          | ASCII string | Microchip'\0'                 |
| Product name          | ASCII string | Segment LCD1 Xplained Pro'\0' |
| Product revision      | ASCII string | 02'\0'                        |
| Product serial number | ASCII string | 1774020200000010'\0'          |
| Minimum voltage [mV]  | uint16_t     | 3000                          |
| Maximum voltage [mV]  | uint16_t     | 3600                          |
| Maximum current [mA]  | uint16_t     | 30                            |

#### 3.2 **Xplained Pro Headers and Connectors**

#### 3.2.1 **Xplained Pro Standard Extension Header**

All Xplained Pro kits have many dual-row, 20-pin, 100 mil extension headers. The Xplained Pro MCU boards have male headers, while the Xplained Pro extensions have their female counterparts. The following table provides the pin description of all the connected pins.

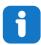

Info: Not all pins are always connected to all extension headers.

The extension headers can be used to connect a variety of Xplained Pro extensions to Xplained Pro MCU boards or to access the pins of the target microcontroller on the Xplained Pro boards.

Table 3-2. Xplained Pro Standard Extension Header

| Pin Number | Pin Name | Description                                                |
|------------|----------|------------------------------------------------------------|
| 1          | ID       | Pin to communicate with the ID chip on an extension board. |
| 2          | GND      | Ground.                                                    |

**User Guide** DS40002176A-page 5 © 2020 Microchip Technology Inc.

# OLED1 Xplained Pro Xplained Pro

| continued  |                      |                                                                                                    |
|------------|----------------------|----------------------------------------------------------------------------------------------------|
| Pin Number | Pin Name             | Description                                                                                        |
| 3          | ADC(+)               | Analog-to-Digital Converter; alternatively, a pin for the positive terminal of a differential ADC. |
| 4          | ADC(-)               | Analog-to-Digital Converter; alternatively, a pin for the negative terminal of a differential ADC. |
| 5          | GPIO1                | General purpose I/O pin.                                                                           |
| 6          | GPIO2                | General purpose I/O pin.                                                                           |
| 7          | PWM(+)               | Pulse-Width Modulation; alternatively, a pin for the positive part of a differential PWM.          |
| 8          | PWM(-)               | Pulse-Width Modulation; alternatively, a pin for the negative part of a differential PWM.          |
| 9          | IRQ/GPIO             | Interrupt request pin and/or general purpose I/O pin.                                              |
| 10         | SPI_SS_B/GPIO        | Slave select pin for Serial Peripheral Interface (SPI) and/or general purpose I/O pin.             |
| 11         | I <sup>2</sup> C_SDA | Data pin for I <sup>2</sup> C interface. Always connected, bus type.                               |
| 12         | I <sup>2</sup> C_SCL | Clock pin for I <sup>2</sup> C interface. Always connected, bus type.                              |
| 13         | UART_RX              | Receiver pin of target device UART.                                                                |
| 14         | UART_TX              | Transmitter pin of target device UART.                                                             |
| 15         | SPI_SS_A             | Slave select for SPI. This pin should preferably not be connected to anything else.                |
| 16         | SPI_MOSI             | SPI master out slave in pin. Always connected, bus type.                                           |
| 17         | SPI_MISO             | SPI master in slave out pin. Always connected, bus type.                                           |
| 18         | SPI_SCK              | SPI clock pin. Always connected, bus type.                                                         |
| 19         | GND                  | Ground pin for extension boards.                                                                   |
| 20         | VCC                  | Power pin for extension boards.                                                                    |

# 4. Hardware User Guide

## 4.1 Electrical Characteristics

OLED1 Xplained Pro can be connected to several Xplained Pro MCU boards and manually connected to other hardware. Xplained Pro MCU board(s) that do not have 3.3V as its primary target voltage will read all ID devices on connected extensions to check if they support the target voltage before enabling it to the extension headers. The table below shows the static content written in the ID chip.

Table 4-1. OLED1 Xplained Pro ID Chip Content

| Data Field                | Content            |
|---------------------------|--------------------|
| Product name              | OLED1 Xplained Pro |
| Minimum operation voltage | 3.0V               |
| Maximum operation voltage | 3.6V               |
| Maximum current           | 10mA               |

See also Hardware Identification System.

## 4.2 Headers and Connectors

## 4.2.1 OLED1 Xplained Pro Extension Header

OLED1 Xplained Pro implements one Xplained Pro standard extension header marked with EXT in silkscreen. This header makes it possible to connect the board to any Xplained Pro MCU board. The pinout definition for the extension header can be seen in the table below.

Table 4-2. OLED1 Xplained Pro Extension Header

| Pin Number | Function      | Description                                                       |
|------------|---------------|-------------------------------------------------------------------|
| 1          | ID            | Communication line to ID chip                                     |
| 2          | GND           | Ground                                                            |
| 3          | BUTTON2       | Push button 2, active-low                                         |
| 4          | BUTTON3       | Push button 3, active-low                                         |
| 5          | DATA_CMD_SEL  | Data/command select for OLED display. High = data, low = command. |
| 6          | LED3          | LED3, active-low                                                  |
| 7          | LED1          | LED1, active-low                                                  |
| 8          | LED2          | LED2, active-low                                                  |
| 9          | BUTTON1       | Push button 1, active-low                                         |
| 10         | DISPLAY_RESET | Reset line for OLED display, active-low                           |
| 11         | NC            |                                                                   |
| 12         | NC            |                                                                   |
| 13         | NC            |                                                                   |
| 14         | NC            |                                                                   |

| continued  |            |                                                |  |  |
|------------|------------|------------------------------------------------|--|--|
| Pin Number | Function   | Description                                    |  |  |
| 15         | DISPLAY_SS | OLED display slave select, active-low          |  |  |
| 16         | SPI MOSI   | MOSI signal SPI connected to OLED display      |  |  |
| 17         | NC         |                                                |  |  |
| 18         | SPI SCK    | Clock signal for SPI connected to OLED display |  |  |
| 19         | GND        | Ground                                         |  |  |
| 20         | VCC        | Target supply voltage                          |  |  |

### **Related Links**

3.2.1 Xplained Pro Standard Extension Header

# 4.3 Peripherals

### 4.3.1 LEDs

There are three yellow LEDs available on OLED1 Xplained Pro. The LEDs can be activated by driving the connected I/O line low.

Table 4-3. LED Connections

| Pin On EXT Connector | Silk Screen Marking |
|----------------------|---------------------|
| 7                    | LED1                |
| 8                    | LED2                |
| 6                    | LED3                |

### 4.3.2 Push Buttons

There are three push buttons available on OLED1 Xplained Pro. When a button is pushed, the corresponding I/O pin is connected to ground. There are no external pull-up resistors on OLED1 Xplained Pro, so internal pull-up resistors have to be enabled in the target microcontroller.

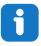

**Info:** Remember to enable internal pull-up resistors in the target device to get a defined electrical level on the I/O lines connected to the buttons.

Table 4-4. Push Buttons Connections

| Pin On EXT Connector | Silk Screen Marking |
|----------------------|---------------------|
| 9                    | BUTTON1             |
| 3                    | BUTTON2             |
| 4                    | BUTTON3             |

### 4.3.3 OLED Display

OLED1 Xplained Pro features a 128 x 32 pixel white monochrome OLED display, UG-2832HSWEG04, from WiseChip Semiconductor Inc. The display has a SSD1306 display controller by Solomon Systech built in and is controlled via a 4-wire SPI interface + reset with the signals described in the table below. The data sheets for the display module or the display controller is not publicly available and has to be acquired from the respective manufacturers.

# **OLED1 Xplained Pro**

**Hardware User Guide** 

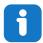

### Info:

Note that the OLED display does not have a SPI MISO signal. That means that data can only be written to the display, not read.

# Table 4-5. OLED Display Connections

| Pin On EXT<br>Connector | Signal Name   | Description                                                                                                    |
|-------------------------|---------------|----------------------------------------------------------------------------------------------------|
| 16                      | SPI_MOSI      | SPI master out, slave in signal. Used to write data to the display.                                                             |
| 18                      | SPI_SCK       | SPI clock signal, generated by the master.                                                                                      |
| 5                       | DATA_CMD_SEL  | Data/command select. Used to choose whether the communication is data to the display memory or a command to the LCD controller. |
| 15                      | DISPLAY_SS    | SPI slave select signal, must be held low during SPI communication.                                                             |
| 10                      | DISPLAY_RESET | Reset signal to the OLED display, active-low. Used during initialization of the display.                                        |

# 5. Hardware Revision History and Known Issues

## 5.1 Identifying Product ID and Revision

There are two ways to find the revision and product identifier of the Xplained Pro boards: either through Atmel Studio/MPLAB® X or by looking at the sticker on the bottom side of the PCB.

When an Xplained Pro MCU board is connected to a computer with Atmel Studio/MPLAB® X running, an information window with the serial number is shown. The first six digits of the serial number contain the product identifier and revision. Information about connected Xplained Pro extension boards is also shown in the window.

The same information can be found on the sticker on the bottom side of the PCB. Most kits have stickers that have the identifier and revision printed in plain text as A09-nnnn/rr, where nnnn is the identifier, and rr is the revision. Boards with limited space have a sticker with only a data matrix code, which contains a serial number string.

The serial number string has the following format:

"nnnnrrsssssssss"

n = product identifier

r = revision

s = serial number

The product identifier for the OLED1 Xplained Pro is A09-1769.

## 5.2 Revision 3

Revision 3 of OLED1 Xplained Pro is the initial released version.

OLED1 Xplained Pro boards with a serial number that ends with a number lower than 11148 may have a wrong revision programmed into the Xplained Pro ID chip. This will only affect the information displayed by the Atmel Kits extension in Atmel Studio. It will not affect the operation of the board.

# 6. Document Revision History

| Doc. rev. | Date    | Comment                                                                      |
|-----------|---------|------------------------------------------------------------------------------|
| A         | 02/2020 | Converted to Microchip format and replaced the Atmel document number 42077C. |
| 42077C    | 03/2016 | Added electrical characteristics                                             |
| 42077B    | 09/2013 | Added errata about revision 3 of the board                                   |
| 42077A    | 02/2013 | First release                                                                |

# The Microchip Website

Microchip provides online support via our website at <a href="http://www.microchip.com/">http://www.microchip.com/</a>. This website is used to make files and information easily available to customers. Some of the content available includes:

- Product Support Data sheets and errata, application notes and sample programs, design resources, user's
  guides and hardware support documents, latest software releases and archived software
- General Technical Support Frequently Asked Questions (FAQs), technical support requests, online discussion groups, Microchip design partner program member listing
- Business of Microchip Product selector and ordering guides, latest Microchip press releases, listing of seminars and events, listings of Microchip sales offices, distributors and factory representatives

# **Product Change Notification Service**

Microchip's product change notification service helps keep customers current on Microchip products. Subscribers will receive email notification whenever there are changes, updates, revisions or errata related to a specified product family or development tool of interest.

To register, go to http://www.microchip.com/pcn and follow the registration instructions.

# **Customer Support**

Users of Microchip products can receive assistance through several channels:

- · Distributor or Representative
- · Local Sales Office
- · Embedded Solutions Engineer (ESE)
- · Technical Support

Customers should contact their distributor, representative or ESE for support. Local sales offices are also available to help customers. A listing of sales offices and locations is included in this document.

Technical support is available through the website at: http://www.microchip.com/support

# **Microchip Devices Code Protection Feature**

Note the following details of the code protection feature on Microchip devices:

- · Microchip products meet the specification contained in their particular Microchip Data Sheet.
- Microchip believes that its family of products is one of the most secure families of its kind on the market today, when used in the intended manner and under normal conditions.
- There are dishonest and possibly illegal methods used to breach the code protection feature. All of these
  methods, to our knowledge, require using the Microchip products in a manner outside the operating
  specifications contained in Microchip's Data Sheets. Most likely, the person doing so is engaged in theft of
  intellectual property.
- Microchip is willing to work with the customer who is concerned about the integrity of their code.
- Neither Microchip nor any other semiconductor manufacturer can guarantee the security of their code. Code protection does not mean that we are guaranteeing the product as "unbreakable."

Code protection is constantly evolving. We at Microchip are committed to continuously improving the code protection features of our products. Attempts to break Microchip's code protection feature may be a violation of the Digital Millennium Copyright Act. If such acts allow unauthorized access to your software or other copyrighted work, you may have a right to sue for relief under that Act.

# **Legal Notice**

Information contained in this publication regarding device applications and the like is provided only for your convenience and may be superseded by updates. It is your responsibility to ensure that your application meets with

your specifications. MICROCHIP MAKES NO REPRESENTATIONS OR WARRANTIES OF ANY KIND WHETHER EXPRESS OR IMPLIED, WRITTEN OR ORAL, STATUTORY OR OTHERWISE, RELATED TO THE INFORMATION, INCLUDING BUT NOT LIMITED TO ITS CONDITION, QUALITY, PERFORMANCE, MERCHANTABILITY OR FITNESS FOR PURPOSE. Microchip disclaims all liability arising from this information and its use. Use of Microchip devices in life support and/or safety applications is entirely at the buyer's risk, and the buyer agrees to defend, indemnify and hold harmless Microchip from any and all damages, claims, suits, or expenses resulting from such use. No licenses are conveyed, implicitly or otherwise, under any Microchip intellectual property rights unless otherwise stated.

## **Trademarks**

The Microchip name and logo, the Microchip logo, Adaptec, AnyRate, AVR, AVR logo, AVR Freaks, BesTime, BitCloud, chipKIT, chipKIT logo, CryptoMemory, CryptoRF, dsPIC, FlashFlex, flexPWR, HELDO, IGLOO, JukeBlox, KeeLoq, Kleer, LANCheck, LinkMD, maXStylus, maXTouch, MediaLB, megaAVR, Microsemi, Microsemi logo, MOST, MOST logo, MPLAB, OptoLyzer, PackeTime, PIC, picoPower, PICSTART, PIC32 logo, PolarFire, Prochip Designer, QTouch, SAM-BA, SenGenuity, SpyNIC, SST, SST Logo, SuperFlash, Symmetricom, SyncServer, Tachyon, TempTrackr, TimeSource, tinyAVR, UNI/O, Vectron, and XMEGA are registered trademarks of Microchip Technology Incorporated in the U.S.A. and other countries.

APT, ClockWorks, The Embedded Control Solutions Company, EtherSynch, FlashTec, Hyper Speed Control, HyperLight Load, IntelliMOS, Libero, motorBench, mTouch, Powermite 3, Precision Edge, ProASIC, ProASIC Plus, ProASIC Plus logo, Quiet-Wire, SmartFusion, SyncWorld, Temux, TimeCesium, TimeHub, TimePictra, TimeProvider, Vite, WinPath, and ZL are registered trademarks of Microchip Technology Incorporated in the U.S.A.

Adjacent Key Suppression, AKS, Analog-for-the-Digital Age, Any Capacitor, AnyIn, AnyOut, BlueSky, BodyCom, CodeGuard, CryptoAuthentication, CryptoAutomotive, CryptoCompanion, CryptoController, dsPICDEM, dsPICDEM.net, Dynamic Average Matching, DAM, ECAN, EtherGREEN, In-Circuit Serial Programming, ICSP, INICnet, Inter-Chip Connectivity, JitterBlocker, KleerNet, KleerNet logo, memBrain, Mindi, MiWi, MPASM, MPF, MPLAB Certified logo, MPLIB, MPLINK, MultiTRAK, NetDetach, Omniscient Code Generation, PICDEM, PICDEM.net, PICkit, PICtail, PowerSmart, PureSilicon, QMatrix, REAL ICE, Ripple Blocker, SAM-ICE, Serial Quad I/O, SMART-I.S., SQI, SuperSwitcher, SuperSwitcher II, Total Endurance, TSHARC, USBCheck, VariSense, ViewSpan, WiperLock, Wireless DNA, and ZENA are trademarks of Microchip Technology Incorporated in the U.S.A. and other countries.

SQTP is a service mark of Microchip Technology Incorporated in the U.S.A.

The Adaptec logo, Frequency on Demand, Silicon Storage Technology, and Symmcom are registered trademarks of Microchip Technology Inc. in other countries.

GestIC is a registered trademark of Microchip Technology Germany II GmbH & Co. KG, a subsidiary of Microchip Technology Inc., in other countries.

All other trademarks mentioned herein are property of their respective companies.

© 2020, Microchip Technology Incorporated, Printed in the U.S.A., All Rights Reserved.

ISBN: 978-1-5224-5597-4

# **Quality Management System**

For information regarding Microchip's Quality Management Systems, please visit http://www.microchip.com/quality.

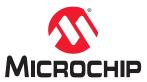

# **Worldwide Sales and Service**

| AMERICAS                         | ASIA/PACIFIC          | ASIA/PACIFIC            | EUROPE                |
|----------------------------------|-----------------------|-------------------------|-----------------------|
| Corporate Office                 | Australia - Sydney    | India - Bangalore       | Austria - Wels        |
| 2355 West Chandler Blvd.         | Tel: 61-2-9868-6733   | Tel: 91-80-3090-4444    | Tel: 43-7242-2244-39  |
| Chandler, AZ 85224-6199          | China - Beijing       | India - New Delhi       | Fax: 43-7242-2244-393 |
| Tel: 480-792-7200                | Tel: 86-10-8569-7000  | Tel: 91-11-4160-8631    | Denmark - Copenhagen  |
| Fax: 480-792-7277                | China - Chengdu       | India - Pune            | Tel: 45-4450-2828     |
| Technical Support:               | Tel: 86-28-8665-5511  | Tel: 91-20-4121-0141    | Fax: 45-4485-2829     |
| http://www.microchip.com/support | China - Chongqing     | Japan - Osaka           | Finland - Espoo       |
| Web Address:                     | Tel: 86-23-8980-9588  | Tel: 81-6-6152-7160     | Tel: 358-9-4520-820   |
| http://www.microchip.com         | China - Dongguan      | Japan - Tokyo           | France - Paris        |
| Atlanta                          | Tel: 86-769-8702-9880 | Tel: 81-3-6880- 3770    | Tel: 33-1-69-53-63-20 |
| Duluth, GA                       | China - Guangzhou     | Korea - Daegu           | Fax: 33-1-69-30-90-79 |
| Tel: 678-957-9614                | Tel: 86-20-8755-8029  | Tel: 82-53-744-4301     | Germany - Garching    |
| Fax: 678-957-1455                | China - Hangzhou      | Korea - Seoul           | Tel: 49-8931-9700     |
| Austin, TX                       | Tel: 86-571-8792-8115 | Tel: 82-2-554-7200      | Germany - Haan        |
| Tel: 512-257-3370                | China - Hong Kong SAR | Malaysia - Kuala Lumpur | Tel: 49-2129-3766400  |
| Boston                           | Tel: 852-2943-5100    | Tel: 60-3-7651-7906     | Germany - Heilbronn   |
| Westborough, MA                  | China - Nanjing       | Malaysia - Penang       | Tel: 49-7131-72400    |
| Tel: 774-760-0087                | Tel: 86-25-8473-2460  | Tel: 60-4-227-8870      | Germany - Karlsruhe   |
| Fax: 774-760-0088                | China - Qingdao       | Philippines - Manila    | Tel: 49-721-625370    |
| Chicago                          | Tel: 86-532-8502-7355 | Tel: 63-2-634-9065      | Germany - Munich      |
| Itasca, IL                       | China - Shanghai      | Singapore               | Tel: 49-89-627-144-0  |
| Tel: 630-285-0071                | Tel: 86-21-3326-8000  | Tel: 65-6334-8870       | Fax: 49-89-627-144-44 |
| Fax: 630-285-0075                | China - Shenyang      | Taiwan - Hsin Chu       | Germany - Rosenheim   |
| Dallas                           | Tel: 86-24-2334-2829  | Tel: 886-3-577-8366     | Tel: 49-8031-354-560  |
| Addison, TX                      | China - Shenzhen      | Taiwan - Kaohsiung      | Israel - Ra'anana     |
| Tel: 972-818-7423                | Tel: 86-755-8864-2200 | Tel: 886-7-213-7830     | Tel: 972-9-744-7705   |
| Fax: 972-818-2924                | China - Suzhou        | Taiwan - Taipei         | Italy - Milan         |
| Detroit                          | Tel: 86-186-6233-1526 | Tel: 886-2-2508-8600    | Tel: 39-0331-742611   |
| Novi, MI                         | China - Wuhan         | Thailand - Bangkok      | Fax: 39-0331-466781   |
| Tel: 248-848-4000                | Tel: 86-27-5980-5300  | Tel: 66-2-694-1351      | Italy - Padova        |
| Houston, TX                      | China - Xian          | Vietnam - Ho Chi Minh   | Tel: 39-049-7625286   |
| Tel: 281-894-5983                | Tel: 86-29-8833-7252  | Tel: 84-28-5448-2100    | Netherlands - Drunen  |
| Indianapolis                     | China - Xiamen        |                         | Tel: 31-416-690399    |
| Noblesville, IN                  | Tel: 86-592-2388138   |                         | Fax: 31-416-690340    |
| Tel: 317-773-8323                | China - Zhuhai        |                         | Norway - Trondheim    |
| Fax: 317-773-5453                | Tel: 86-756-3210040   |                         | Tel: 47-72884388      |
| Tel: 317-536-2380                |                       |                         | Poland - Warsaw       |
| Los Angeles                      |                       |                         | Tel: 48-22-3325737    |
| Mission Viejo, CA                |                       |                         | Romania - Bucharest   |
| Tel: 949-462-9523                |                       |                         | Tel: 40-21-407-87-50  |
| Fax: 949-462-9608                |                       |                         | Spain - Madrid        |
| Tel: 951-273-7800                |                       |                         | Tel: 34-91-708-08-90  |
| Raleigh, NC                      |                       |                         | Fax: 34-91-708-08-91  |
| Tel: 919-844-7510                |                       |                         | Sweden - Gothenberg   |
| New York, NY                     |                       |                         | Tel: 46-31-704-60-40  |
| Tel: 631-435-6000                |                       |                         | Sweden - Stockholm    |
| San Jose, CA                     |                       |                         | Tel: 46-8-5090-4654   |
| Tel: 408-735-9110                |                       |                         | UK - Wokingham        |
| Tel: 408-436-4270                |                       |                         | Tel: 44-118-921-5800  |
| Canada - Toronto                 |                       |                         | Fax: 44-118-921-5820  |
| Tel: 905-695-1980                |                       |                         |                       |
| Fax: 905-695-2078                |                       |                         |                       |